## **Dans ce qui suit, vous découvrez les nouvelles fonctionnalités offertes par la version 3.11 de Moodle**

## **Pour les professeurs(es) :**

Si vous utilisez Moodle avec le rôle de « prof-edit », voici les principaux changements qui vous affectent dans Moodle 3.11 :

• [Achèvement](https://www.youtube.com/watch?v=HQHl_oIvJlI) d'activité : afficher ou masquer les dates limites d'achèvement de l'activité et les critères sur la page du cours.

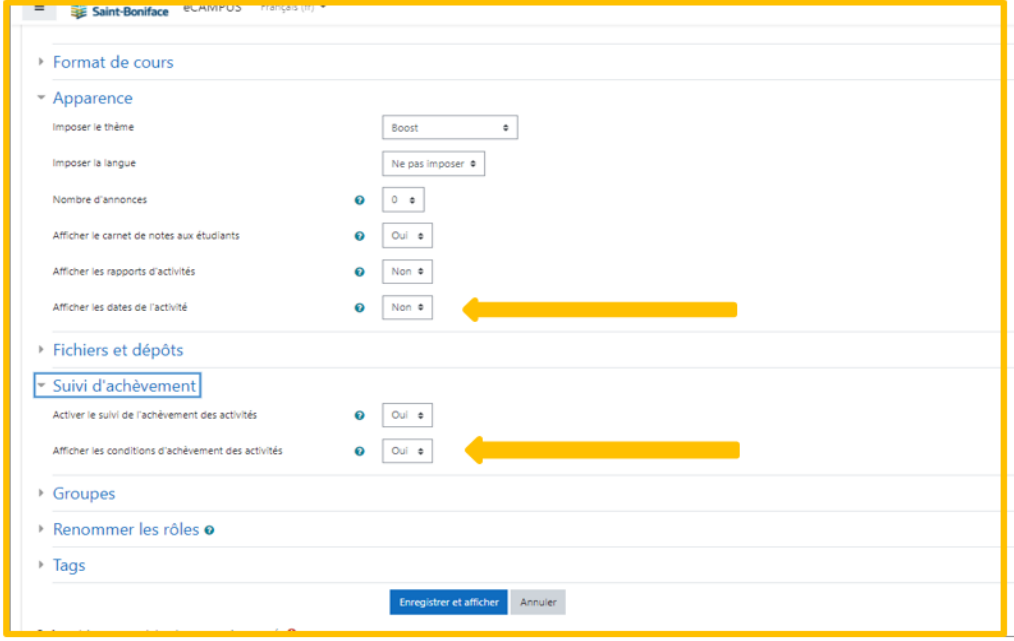

## (1) Dans les **paramètres du cours**

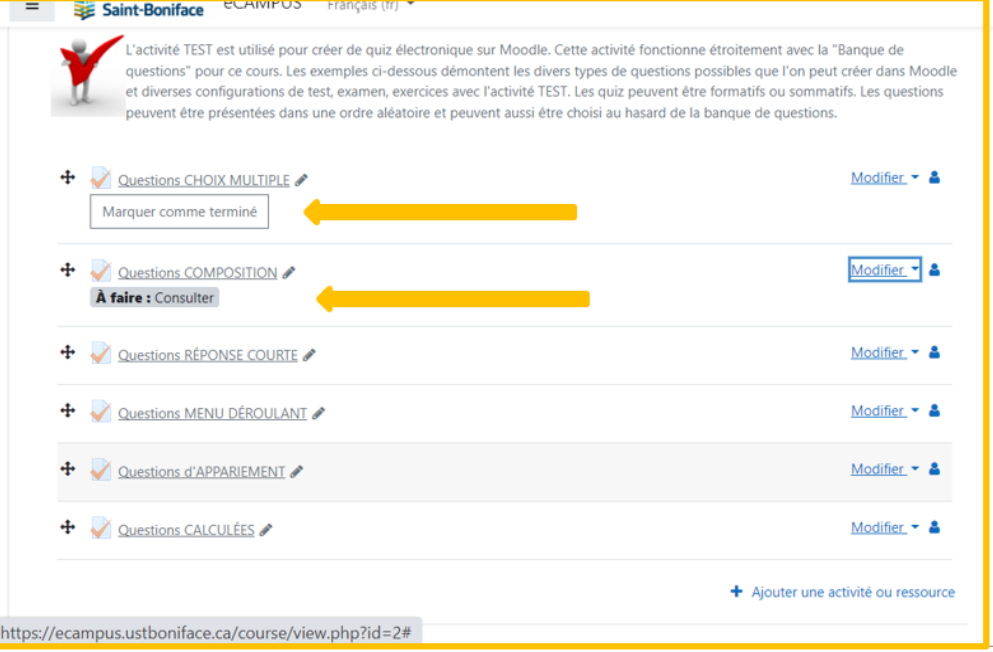

(2) Page principale du cours

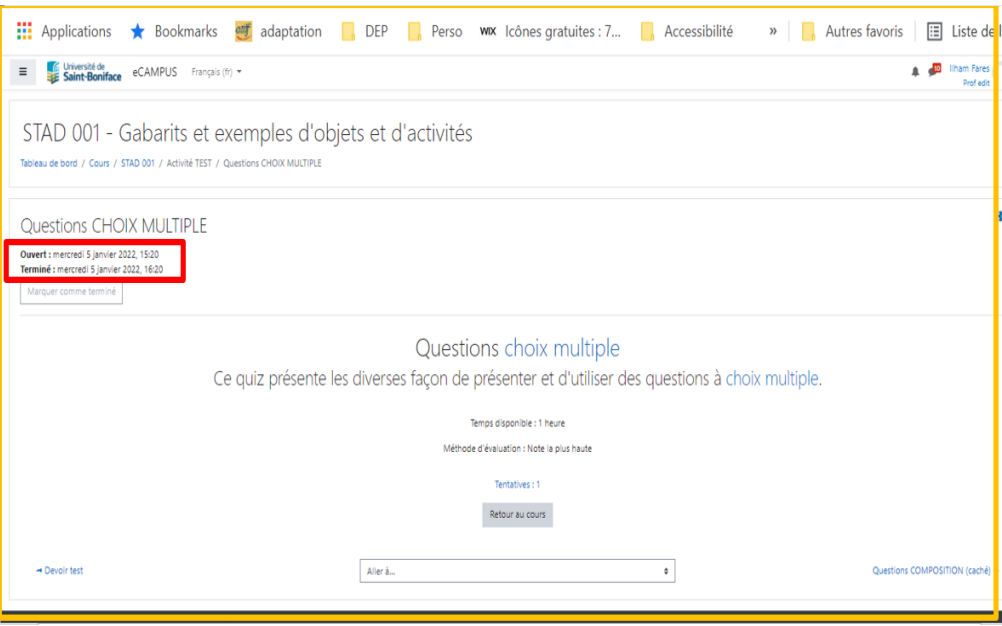

(3) Les dates de disponibilités affichées dans l'activité

 **Rapport d'[achèvement](https://www.youtube.com/watch?v=HQHl_oIvJlI) d'activité** : Utiliser plus d'options de filtrage dans le rapport d'achèvement d'activité.

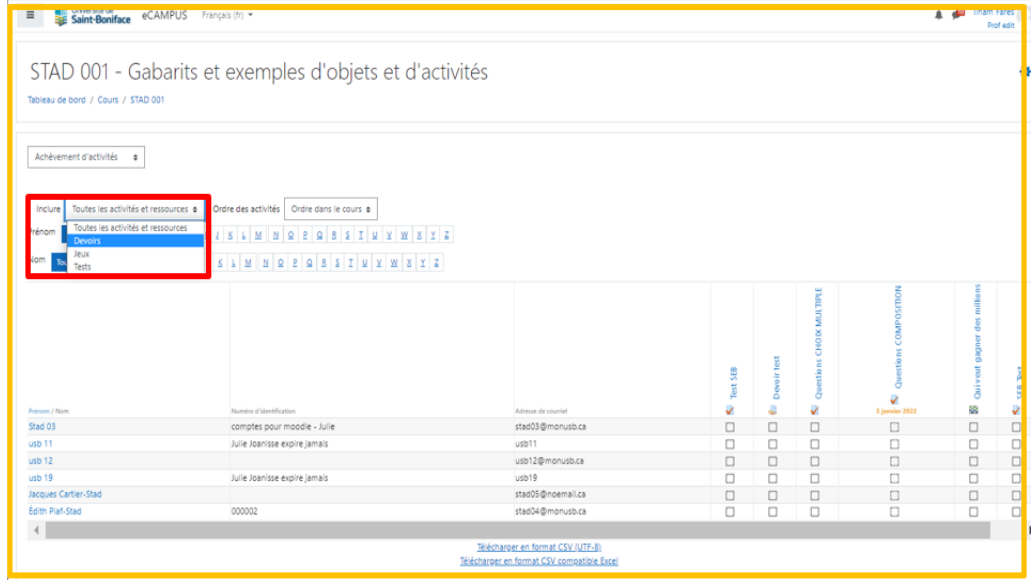

 **Vérificateur d'accessibilité** : Identifier et corriger les erreurs d'accessibilité dans le contenu de cours. Ajouter le bloc « Rapport d'accessibilité » dans votre cours et une analyse sur l'accessibilité du site sera lancé.

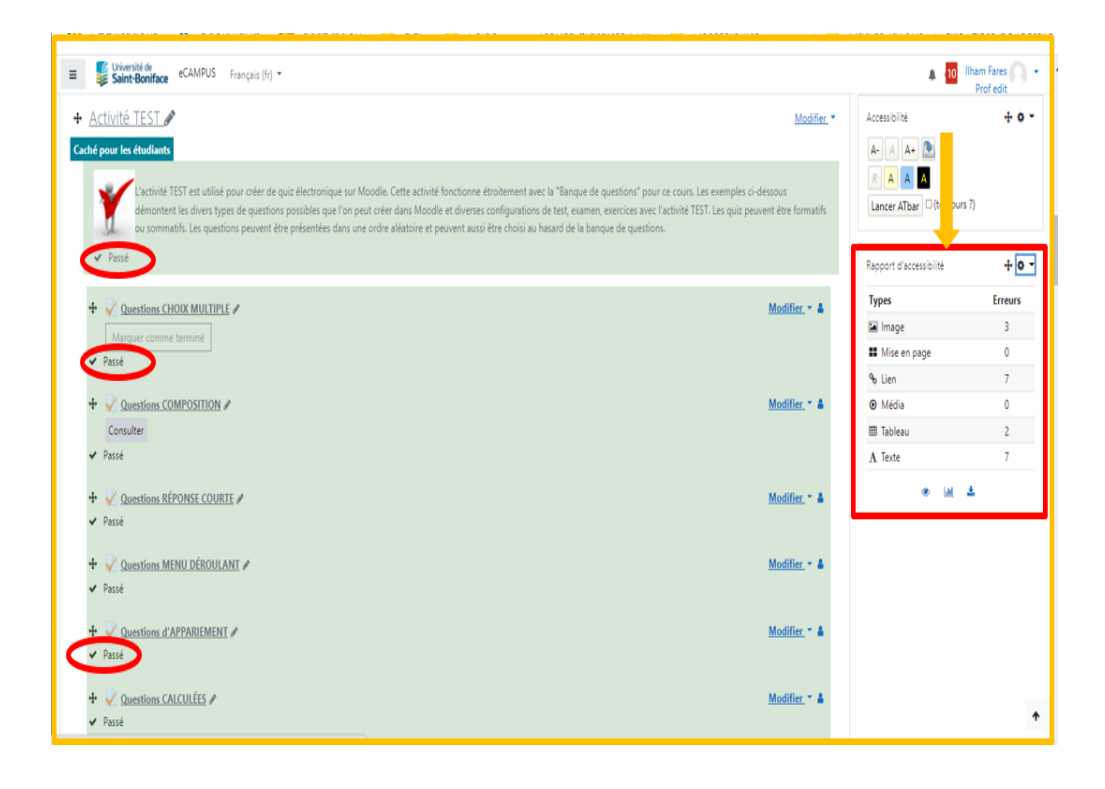

 **Réunion Zoom** : Ajouter et configurer vos rencontres Zoom dans vos cours directement.

| <b>Tri Université de</b><br>E Saint-Boniface<br>eCAMPUS<br>Français (fr) =<br>$\equiv$                                                                                                    | NEUROLUIE                                                                               |                                                                 |                                                |                                                              |                                                  |                                                  |             |
|----------------------------------------------------------------------------------------------------|-----------------------------------------------------------------------------------------|-----------------------------------------------------------------|------------------------------------------------|--------------------------------------------------------------|--------------------------------------------------|--------------------------------------------------|-------------|
| $+$<br>Projet : évaluation par les pairs / (Évaluation de pairs)                                                                                                    | Tout<br>Activités<br>Ressources                                                         |                                                                 |                                                |                                                              |                                                  |                                                  |             |
| V Test SEB<br>÷<br>Marquer comme terminé                                                                                                    | 7.<br>Atelier<br>$\Omega$<br>÷                                                          | Base de<br>données<br>$\hat{\mathbf{r}}$ 0                      | E.<br>Certificat<br>$\hat{\mathbf{C}}$ 0       | $\mathbf{Q}$<br>Certificat<br>personnalisé<br>÷.<br>$\Theta$ | $\oplus$<br>Chat<br>Ò.<br>$\Omega$               | 22<br>Choix de<br>Groupe<br>$\hat{\mathbf{u}}$ 0 |             |
| ÷<br>Devoir test<br>Marquer comme terminé<br>Accès restreint Non disponible à moins que : Time spent in                                                                                                    | Consultation<br>☆<br>$\theta$                                                           | H-P<br>Contenu<br>interactif<br>$\hat{\mathbf{C}} = \mathbf{0}$ | Ľ<br>Devoir<br>$\hat{\mathbf{C}}$ 0            | Dossier<br>$\hat{\Omega}$ 0                                  | Evolve Link<br>$\hat{\mathbf{C}}$ 0              | H<br>Feedback<br>☆ 0                             |             |
| + Activité TEST                                                                                                    | Fichier<br>Ŷ.<br>$^{\circ}$                                                             | ◒<br>Forum<br>$\hat{\Omega}$ 0                                  | Galerie d'images<br>☆ ◎                        | $\lambda$ a<br>Glossaire<br>Ŷ.<br>$\bullet$                  | Hap<br>H5P<br>$\hat{\mathbf{C}}$ 0               | Я<br>Inscription<br>☆ ◎                          | ne.         |
| Caché pour les étudiants<br>L'activité TEST est utilisé pour créer de quiz électronique sur<br>divers types de questions possibles que l'on peut créer dans<br>questions peuvent être présentées dans une ordre aléatoire | 鹽<br>Jeu - Mots<br>croisés<br>$^{\circ}$                                                | 蹨<br>Jeu - Mots<br>mélés<br>$\theta$                            | 臨<br>Jeu - Qui veut<br>gagner des<br>$\bullet$ | 躁<br>Jeu - Serpents<br>et échelles<br>$\ddot{\mathbf{O}}$    | $\rightarrow$<br>Journal<br>$\hat{\mathbf{C}}$ 0 | 뤎<br>Leçon<br>☆ ◎                                | sous<br>ou. |
| Questions CHOIX MULTIPLE<br>÷<br>Marquer comme terminé                                                                                                    | $\overline{\mathscr{L}}_{\text{ref}}^{\text{hs}}$<br>Liste des tâches<br>Ÿ.<br>$\Omega$ | Livre<br>$\hat{\mathbf{C}}$ 0                                   | Jir<br>OU blog<br>☆ ◎                          | Outil externe<br>$\hat{z}$ 0                                 | D<br>Page<br>$\circ$ 0                           | -1<br>Paquetage<br><b>SCORM</b><br>☆ ◎           |             |
| Questions COMPOSITION<br>÷<br>Consulter                                                                                                    | n<br>Portfolio<br>$\Omega$<br>☆                                                         | Présence<br>$\hat{\mathbf{C}}$ 0                                | ķ.<br>Questionnaire<br>☆<br>$\theta$           | Réunion Zoom<br>☆<br>$\theta$                                | P<br>☆<br>$\theta$                               | ☆ 0                                              |             |
| + Questions RÉPONSE COURTE<br>https://ecampus.ustboniface.ca/course/mod.php?id=2&a                                                                                                    |                                                                                         | \$<br>Wiki                                                      | W<br>Wooclap                                   | 6<br>Étiquette                                               |                                                  |                                                  |             |

(1) Ajouter activité ou ressource

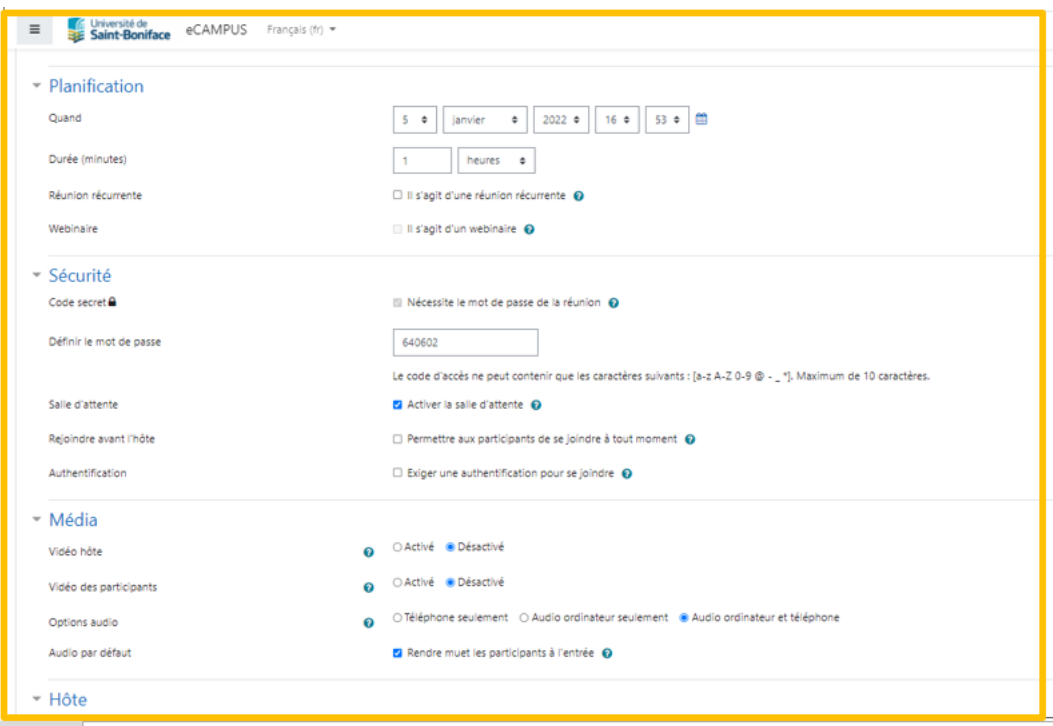

(2) Paramétrage du lien Zoom

- **[Test amélioré](https://www.youtube.com/watch?v=0v0tbv2YvpM) :**
	- o Paramètres de question conservé : Modifier les paramètres par défaut une fois et demander à Moodle de se souvenir pour la prochaine fois que vous créerez une question similaire.
	- o Option de contrôle de plagiat.
- **[H5P et banque de contenu](https://www.youtube.com/watch?v=zr6qwcRnMuQ)** : Créer des activités H5P dans une banque de contenu et la relié ailleurs. Marquer le contenu comme « non répertorié » et voir quand il est lié ailleurs.

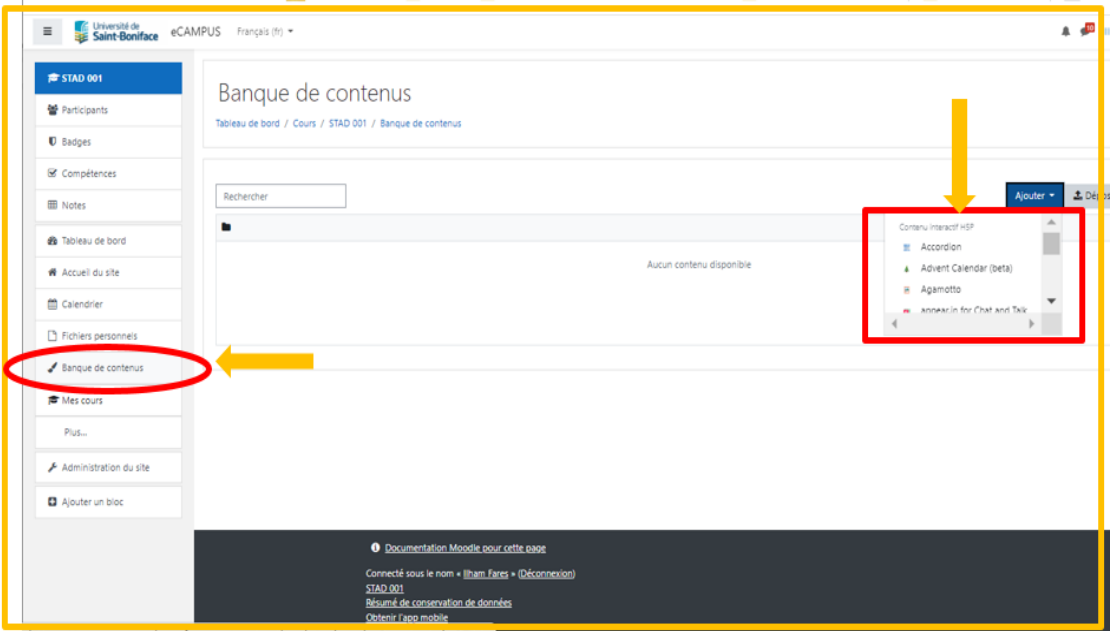

(1) Création de l'activité

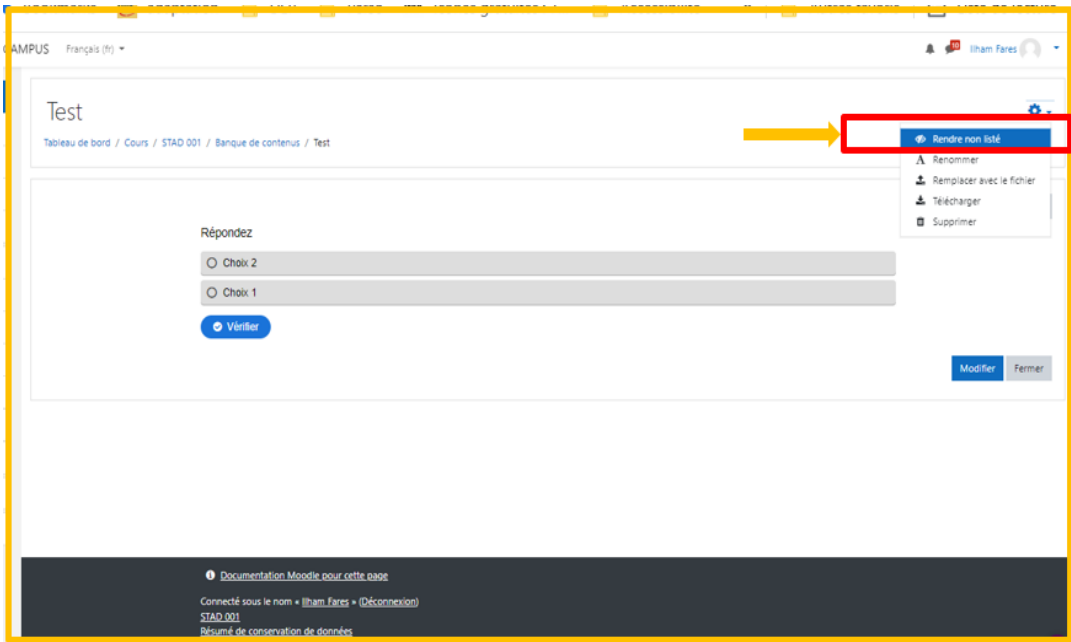

(2) Lisé/non listé